**Mon DigiCoach**

# Mes 10 best practices pour ton business en ligne

4 septembre 20XX

Que tu démarres ton activité ou que tu veuilles la booster, applique ces 10 règles d'or dès le départ !

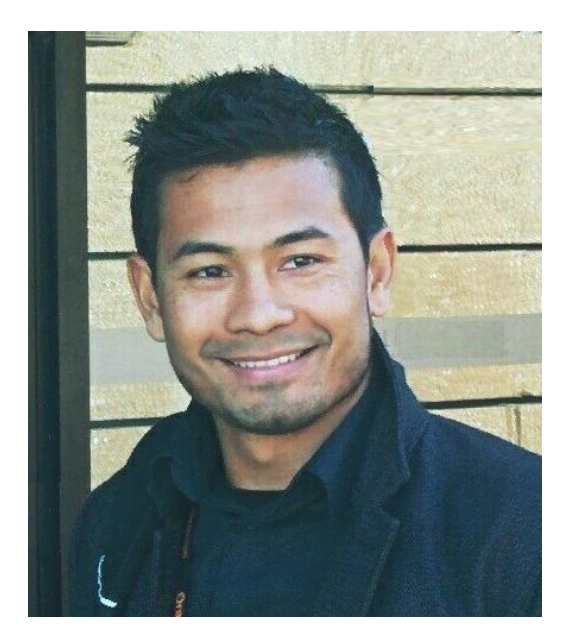

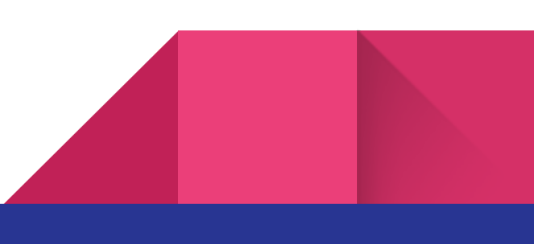

# **INTRODUCTION**

# Je ne vais pas t'apprendre ici à gagner de l'argent facilement, mais te donner mes meilleurs conseils pour optimiser ton business et avoir plus de prospects qualifiés !

Dans ce ebook gratuit je ne vais pas te dire comment gagner de l'argent rapidement ou devenir millionnaire, mais je vais plutôt te parler de l'étape d'avant et de tout ce qui tourne autour de l'optimisation du trafic et du taux de conversion sur ton site.

☝ Pour illustrer mon propos :

Imaginons que tu aies un magasin de vêtements. Des visiteurs entrent, parcourent les différents rayons, essaient des vêtements.

Ton but : ils doivent quitter le magasin avec un achat.

Pour cela, il y a plein de facteurs qui peuvent transformer un visiteur en acheteur (taux de conversion) : l'accueillir chaleureusement, soigner la présentation de tes produits, bien décorer ton magasin, mettre en avant tes promotions, dialoguer différemment avec ton visiteur selon s'il est déjà client ou pas, trouver un moyen pour le faire revenir, etc. Et il y a donc l'étape d'avant qui se pose : comment faire venir des visiteurs dans ton magasin (trafic).

C'est de tout cela dont je vais te parler, où je te donne mes **10 best practices** pour optimiser ton trafic et ton taux de conversion, et qui sont valables pour n'importe quel produit ou offre de service de ton business en ligne.

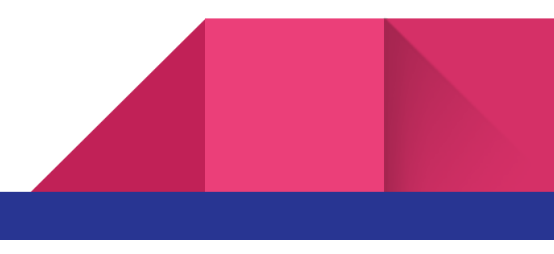

#### **SOMMAIRE**

- #1 Mesurer ton trafic avec Google Analytics
- #2 Tester et optimiser ta landing page
- #3 Envoyer un email de bienvenue
- #4 Choisir tes réseaux sociaux
- #5 Recueillir les avis de tes clients
- #6 Mettre en place un programme de parrainage
- #7 Démarrer tes premières campagnes publicitaires
- #8 Créer un blog
- #9 Envoyer des newsletters et segmenter ta base
- #10 Créer un reporting KPI complet

#### **1. Mesurer ton trafic avec Google Analytics**

**● Google Analytics**

Tout business en ligne devrait avoir dès le départ un outil de tracking installé sur son site. Il en existe de nombreux sur le marché pour mesurer son trafic ; ici on va parler de l'outil gratuit le plus populaire et le plus complet qui est Google Analytics.

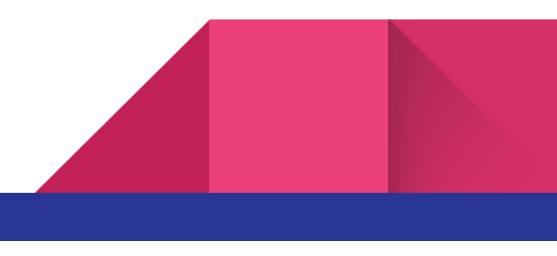

Si tu ne l'as pas encore installé, je te recommande de le faire dès que possible. Par défaut, l'outil va te proposer d'utiliser la dernière version qui est **Google Analytics 4** (GA4). Mais tu peux avoir le choix d'utiliser l'ancienne version (que la plupart des entreprises utilisent actuellement), ou les deux en même temps.

 La grosse différence entre UA & GA4 réside dans le modèle d'analyse. UA utilise un modèle analytique principalement basé sur des pages vues et des sessions, alors que GA4 se base sur des évènements, c'est -à -dire qu'il suit tout le parcours de l'internaute pendant sa navigation, que ce soit sur le web ou une application.

Si tu as déjà l'ancienne version Google Universal Analytics (UA), installe GA4 en parallèle pour garder l'historique de ton trafic, car GA4 n'est pas rétroactif.

Même si GA4 n'est pas encore à son stade final, il est important de se familiariser avec cette version dès maintenant car il n'y a plus de mises à jour ou de projets de développement sur UA, et car le modèle de tracking de GA4 représente l'avenir de l'analyse.

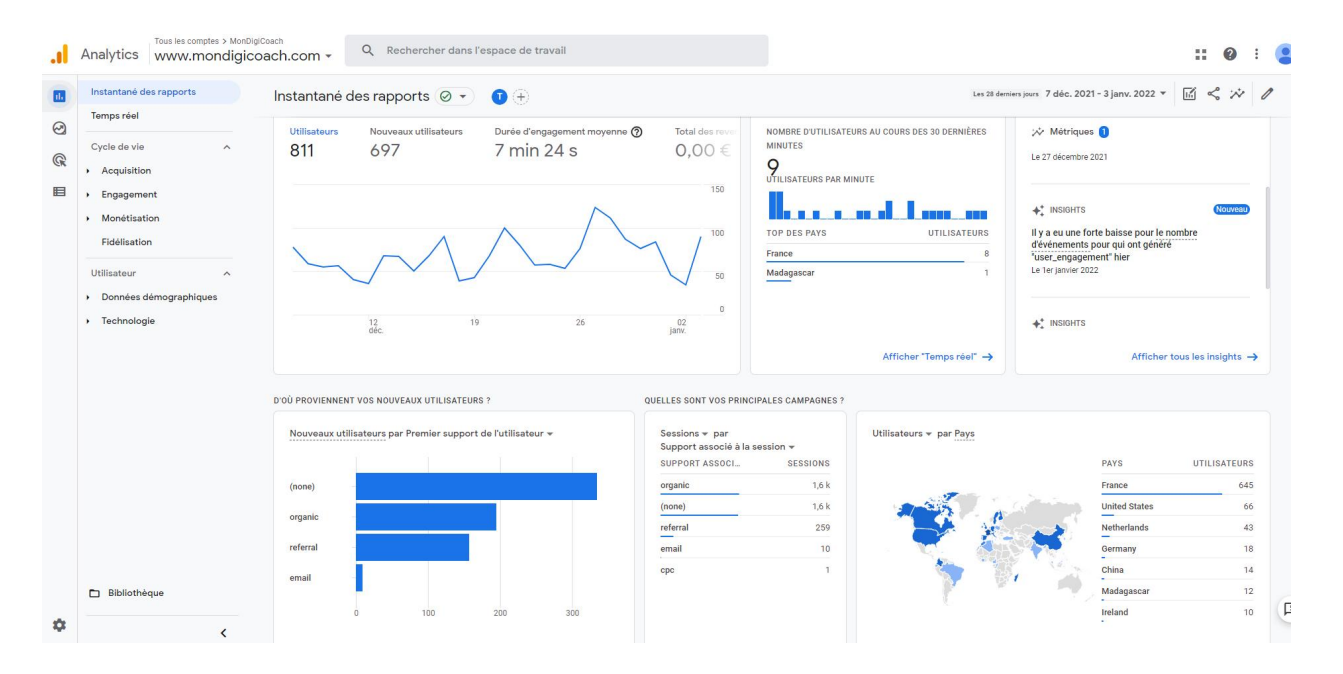

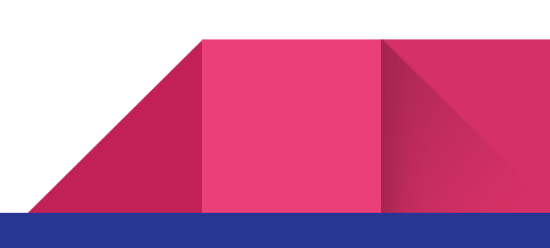

Si tu ne connais pas du tout Google Analytics, je te résume brièvement les indicateurs importants que tu peux suivre grâce à lui (UA & GA4) :

- ➔ l'indicateur de base est bien entendu le **nombre de visiteurs** ; il faut bien différencier visites (=sessions, comprenant plusieurs visites d'un même visiteur) et visites uniques (=utilisateurs). Et parmi tes visiteurs, tu peux voir ceux qui sont venus pour la première fois sur ton site (=nouveaux utilisateurs).
- ➔ la **durée moyenne d'une session** ; temps moyen entre l'arrivée d'un visiteur sur ton site et le moment où il le quitte. L'autre donnée également intéressante et plus précise est la durée moyenne par page.
- ➔ les **pages les plus visitées** de ton site, avec la fréquence et le temps passé sur ces pages
- ➔ le **taux de rebond** ; il indique le % d'utilisateurs qui visitent une seule page et qui s'en vont. Cela peut traduire l'intérêt que les visiteurs ont pour le contenu que tu lui proposes. Donc on pourrait croire qu'un taux de rebond élevé est une mauvaise chose…

☝ MAIS ATTENTION : imagine que tu as un blog avec tous tes articles sur une seule page, cet indicateur de taux de rebond n'est plus pertinent ! Donc il faut corréler ce taux de rebond avec la durée de la session.

- ➔ les **données démographiques et géographiques de ton audience** ; l'outil est capable de savoir d'où viennent tes visiteurs grâce à leur adresse IP : pays, villes, sexe, âge et centres d'intérêts
- ➔ le **taux de conversion** selon tes différents objectifs. Si tu as un objectif de leads, ton taux de conversion est le nombre de leads par rapport aux nombre de sessions. Si tu as un objectif de commandes, ton taux de conversion est le nombre de commandes par rapport aux nombre de sessions.
- ➔ le **trafic par device** : desktop VS mobile VS tablette VS application
- ➔ les **différentes sources de trafic** ; d'où viennent tes visiteurs ? Newsletters, résultats organiques, publicités google ou facebook, réseaux sociaux, partenariats, etc

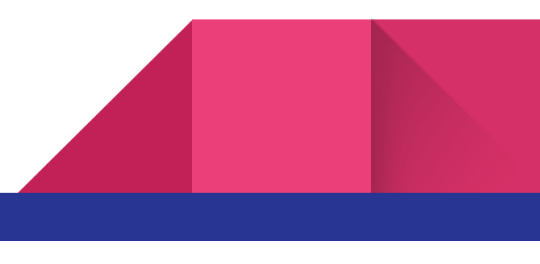

- ➔ les **mots clés** tapés par ton audience avant d'arriver sur ton site, que ce soit via les annonces payantes de Google ou via les résultats naturels
- ➔ les **évènements** de tes visiteurs : nombre d'achats, d'ajouts panier, d'inscriptions à la newsletter, téléchargements, etc

Pour installer GA, tu peux le faire en posant directement le code de suivi sur tes pages web, ou bien l'installer via un système de gestion de codes, ce que je recommande fortement et on verra en dessous pourquoi. L'outil en question est Google Tag Manager.

# **● Google Tag Manager**

Si tu fais ou compte faire de la publicité pour ton business et que tu n'utilises pas encore Google Tag Manager (GTM), je te conseille vivement de t'y intéresser et de l'installer sur ton site dès maintenant !

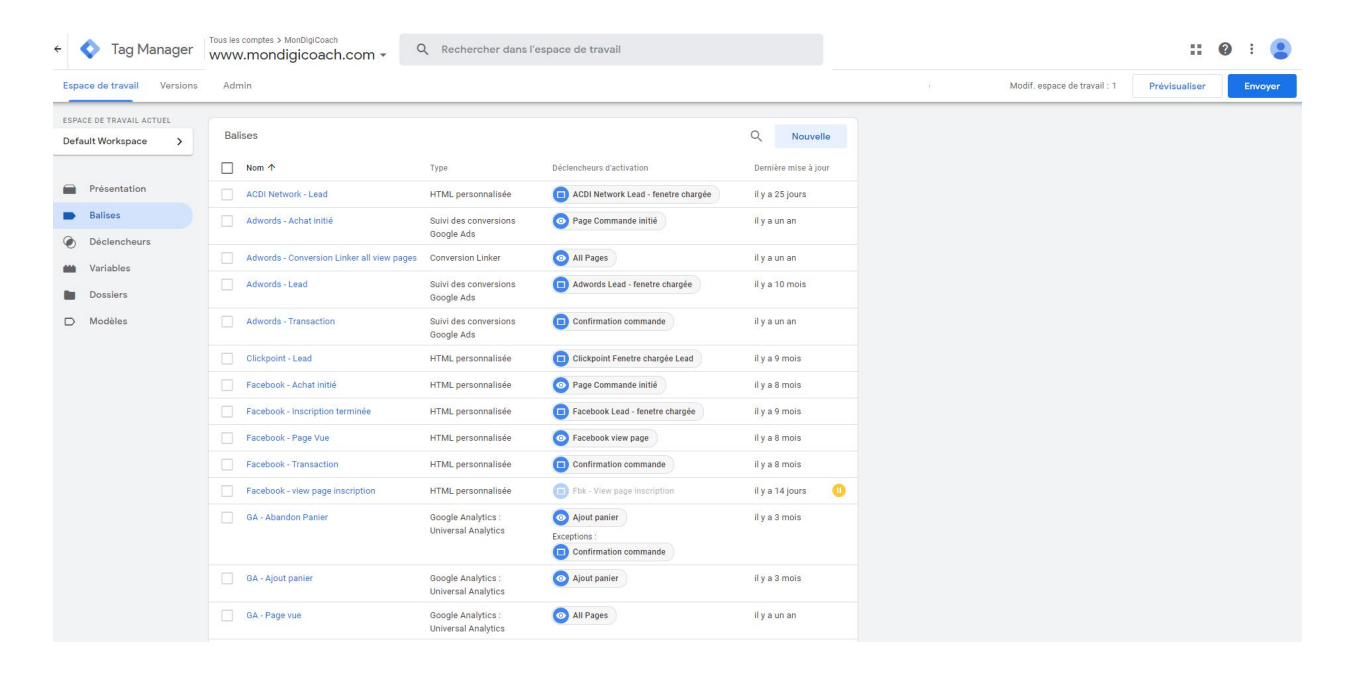

En français, on peut le traduire par "Système de gestion de balises" ; GTM est un outil gratuit et très puissant pour installer facilement tous les tags (ou pixels) des plateformes de publicité tels

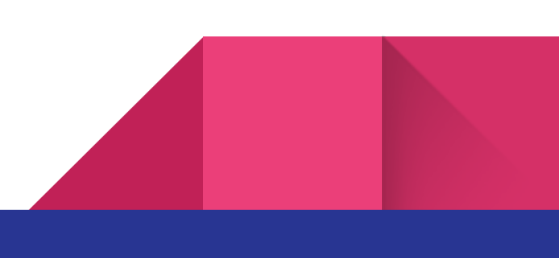

que FacebookAds ou Google Adwords, les tags d'analyse de trafic et de comportement visiteurs (Hotjar, Google Analytics), ou tout autre tags partenaires (plateformes d'affiliation).

L'autre énorme atout : plus besoin de demander au développeur pour installer le tag d'une plateforme publicitaire, d'un outil ou de tout autre partenaire.

Cet outil est tout simplement incontournable si tu veux faire des pubs et les personnaliser selon le comportement de tes visiteurs !

 Et la première balise que tu dois absolument installer sur Google Tag Manager c'est donc celle de ton outil de mesure de trafic, spécifiquement Google Analytics.

# **2. Créer un reporting KPI complet**

Pour rappel, KPI est l'acronyme de **Key Performance Indicator**, (=Indicateur Clé de Performance). Les KPIs sont des éléments chiffrés déterminants pour une entreprise ; ce sont sur ces indicateurs que celle-ci va orienter sa stratégie et ses objectifs.

Il faut donc que tu centralises tes chiffres sur un tableau de bord détaillé, plus spécifiquement sur un fichier partagé en ligne de type Google Sheet (je t'expliquerai plus bas pourquoi ce choix). Ce reporting doit comprendre tes stats par mois, par semaine, voire par jour, et compiler des **indicateurs globaux** (chiffres d'affaires, marge, commandes, remboursements, panier moyen, etc) et des **indicateurs marketing** (trafic web, nouveaux clients, dépenses publicitaires, stats newsletters, etc).

Cela peut te prendre un peu de temps, mais c'est essentiel pour mieux analyser ton business et comprendre ce qui peut influer sur la variation de ton CA.

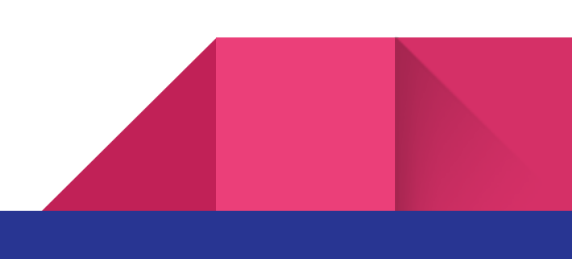

Avec un suivi complet de tes KPIs, tu seras en mesure de comprendre par exemple l'impact d'une opération promotionnelle spécifique, d'un investissement publicitaire plus important que d'habitude sur une période donnée, d'une quelconque modification importante sur le contenu de l'une de tes pages, sur l'envoi d'une nouvelle newsletter, etc. En reportant de manière hebdomadaire et mensuelle, tu vas certainement voir qu'il y a aussi un effet de saisonnalité et que les événements calendaires peuvent impacter ton business.

N'hésite pas à mettre des notes/commentaires sur ton fichier sur les périodes où il y a eu des changements ou événements particuliers, dans le but de pouvoir rapidement interpréter et expliquer une quelconque variation soudaine de l'un de tes KPIs.

Sur la partie marketing, tu devrais au moins suivre :

- $\rightarrow$  le nombre de nouveaux clients et/ou leads acquis par mois et par semaine
- → tes coûts d'acquisition client et/ou lead
- $\rightarrow$  le % de tes "FREE lead", qui proviennent du trafic gratuit et/ou naturel
- → le % de tes "PAID lead", provenant des campagnes publicitaires
- → le ROI (Return on Investment), de manière global et par campagne publicitaire
- $\rightarrow$  le trafic & le CA par source et par devices (desktop, mobile, appli, tablette)
- → les statistiques de tes newsletters : taux d'ouverture, de clic, de désabonnement, etc
- $\rightarrow$  le taux de conversion global et par source de trafic
- ➔ l'évolution de ta communauté sur les réseaux sociaux
- $\rightarrow$  etc.

En règle générale, au plus ton entreprise et ton CA croît, au plus tu vas devoir détailler ton dashboard.

☝ Exemple d'analyse : j'ai constaté que mon CA a baissé ce mois-ci par rapport au même mois de l'année dernière.

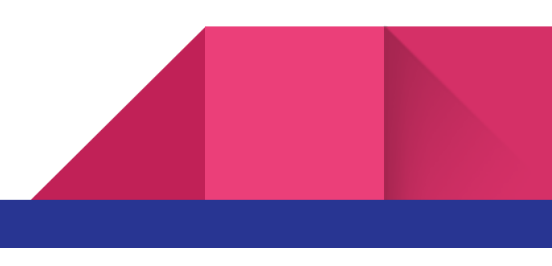

=> Questions que tu dois te poser : il y a t-il eu moins de commandes ? Mon panier moyen a -t-il baissé ?

Constat : le panier moyen est quasiment identique, alors que le nombre de commandes a baissé.

=> Questions que tu dois te poser : est-ce qu'il y a eu moins de trafic ? Mon taux de transformation a-t-il baissé ?

Constat : le taux de transformation est stable mais le trafic a baissé !

=> Questions que tu dois te poser : quelles sont mes principales sources de trafic, et sur lesquelles j'observe de grosses baisses ?

Constat : 50% de mes visites proviennent des newsletters, et j'observe une baisse de -20% par rapport à l'année dernière.

=> Questions que tu dois te poser : il y a t-il moins de clics parce que mon taux de clic a baissé ou parce qu'il y a eu moins d'ouvertures ?

Constat : mon taux de clic est stable mais mon taux d'ouverture a baissé par contre.

=> Questions que tu dois te poser : ce taux d'ouverture est plus faible parce que j'ai modifié mes objets ou parce que j'ai récupéré des leads peu qualifiés en grand nombre ?

Etc…

Voilà donc comment on peut mener son enquête. Un peu comme un entonnoir, c'est en partant d'une vision macro vers sur une vision plus précise que tu pourras trouver des explications à la variation de ton chiffre d'affaires.

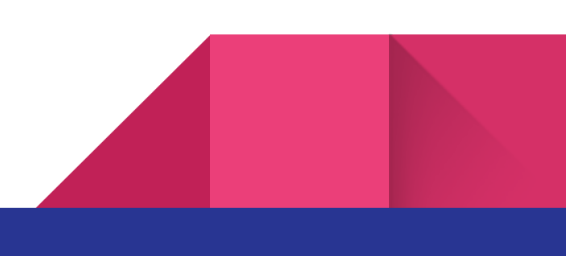

● Google Sheets

Concernant le format de ce dashboard, je préconise vraiment de choisir un fichier partagé en ligne de type Google Sheets, aussi bien pour les entrepreneurs que pour les petites/moyennes entreprises.

Google Sheets est un peu comme un excel avec plusieurs avantages : c'est gratuit, la sauvegarde est automatique, l'édition peut se faire par plusieurs personnes en même temps, l'historique des modifications est conservé, et l'accès peut se faire depuis n'importe quel device, avec ou sans internet.

# **3. Choisir ses réseaux sociaux**

Ce n'est pas vraiment un secret mais il est toujours important d'être présent sur les réseaux sociaux, même si ton site n'est pas encore prêt. Pas besoin d'être sur toutes les plateformes, mais sois présent sur les plus pertinentes par rapport à ton business.

Je ne vais pas t'apprendre ici à les utiliser, mais te présenter quelques statistiques qui peuvent t'aider à choisir les réseaux sociaux les plus prioritaires et les plus appropriés par rapport à ton audience.

Voici donc quelques chiffres sur les plateformes les plus utilisés par les professionnels (*Sources médiamétrie, hootsuite, ecommerce-nation, mobile monkey, digimind) :*

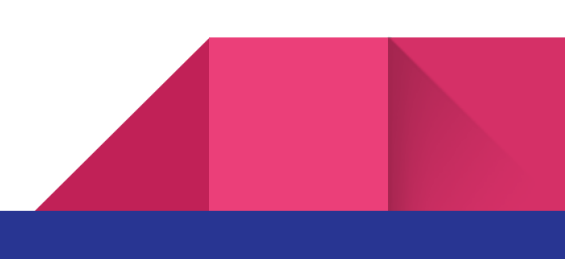

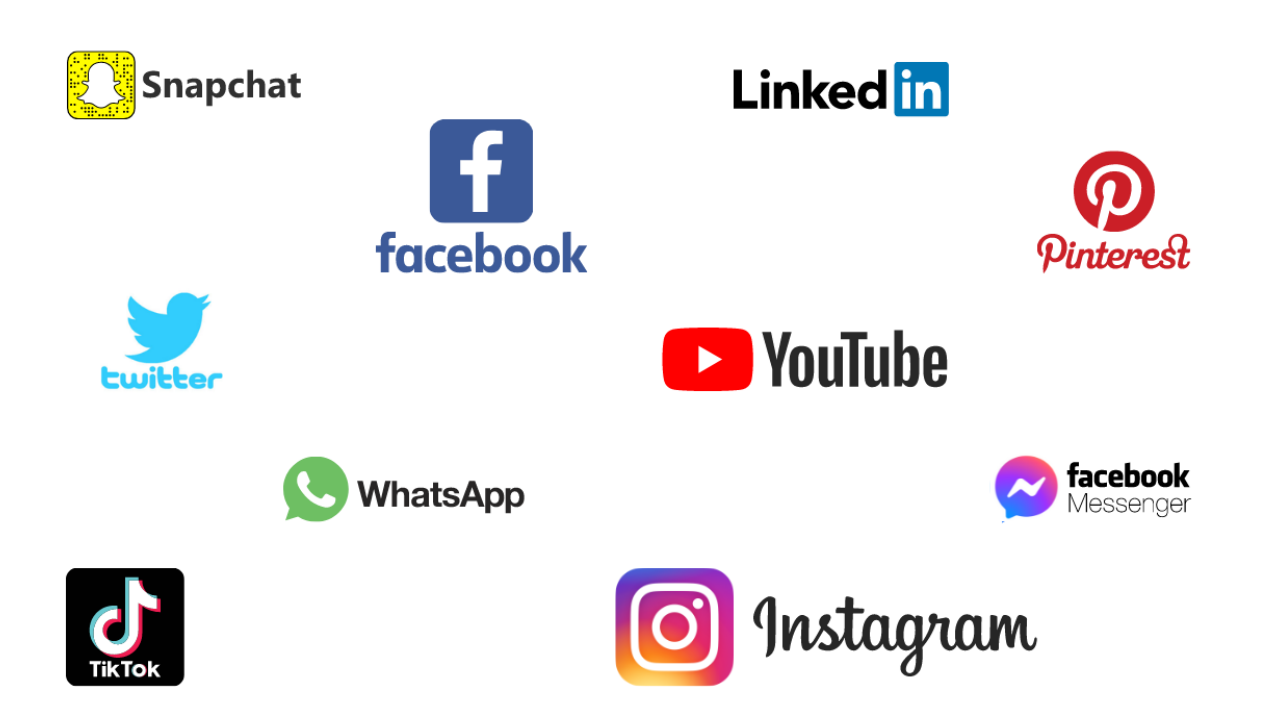

# ● **FACEBOOK :** le leader des réseaux sociaux

Créé en 2004 avec quasiment 3 milliards d'utilisateurs actifs par mois dans le monde, c'est le réseau social adapté au BtoC. Il est le seul faisant partie des 5 géants américains du numérique GAFAM (Google, Apple, Facebook, Amazon & Microsoft). En France, on compte 46 millions de visiteurs uniques par mois, et 29 millions par jour.

**Audience utilisateurs :** 50% représentent la tranche des 25-49 ans

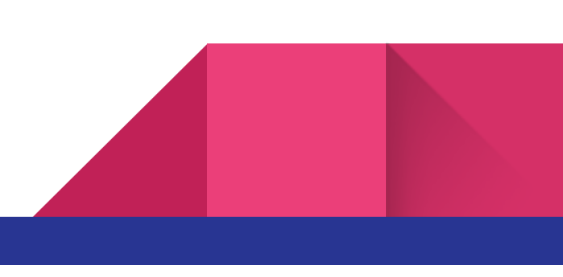

**Objectifs :** construire, animer et fidéliser une communauté / relayer du contenu (articles de blogs notamment) / mettre en avant des produits et opérations promotionnelles / informer sur la vie de l'entreprise / mieux comprendre ton audience

**Périodes optimales pour publier :** lundi, vendredi et weekend. A 9h, 15h et 18h.

#### ● **INSTAGRAM :** la photographie sur les réseaux sociaux

Racheté par Facebook en 2012, Instagram compte 1 milliards d'utilisateurs actifs par mois dans le monde (dont 32 millions en France) et 500 millions de stories postées tous les jours. C'est le réseau social qui connaît la plus forte croissance depuis quelques années.

**Audience utilisateurs :** 70% ont moins de 35 ans (coeur de cible : 25-34 ans), avec une répartition 54% de femmes VS 46% d'hommes

**Objectifs :** mettre en avant son activité et son identité / animer et parler à sa communauté / humaniser l'entreprise en partageant la vie de son entreprise (stories), mettre en avant des produits / détecter des potentiels ambassadeurs

**Périodes optimales pour publier :** du lundi au vendredi. De 7 à 9h & de 17 à 18h.

#### ● **MESSENGER :** bien plus qu'une simple application de messagerie

La messagerie instantanée de Facebook compte 1,3 milliards d'utilisateurs actifs par mois dans le monde, dont plus de 20 millions d'entreprises. Chaque jour, c'est plus de 2 milliards de messages qui sont échangés.

**Audience utilisateurs :** 30% représente la tranche d'âge des 25-34 ans, et 22% par les 35-44 ans

**Objectifs :** augmenter son taux d'engagement (taux d'ouverture élevé) / avoir un service client amélioré / vendre des produits / informer sur des offres promotionnelles / rassurer le client (questions spontanées) / mieux connaître tes clients

**Périodes optimales pour interagir :** heures de bureau

#### ● **YOUTUBE :** le leader des plateformes vidéos

Racheté par Google en 2006, Youtube est le second site le plus visité au monde ! Le leader de la vidéo compte plus de 2 milliards d'utilisateurs actifs par mois et plus de 80 000 vidéos vues par seconde… En France, c'est plus de 46.5 millions de visiteurs uniques mensuels, avec 300 chaînes Youtube qui ont plus d'un million d'abonnés.

**Audience utilisateurs :** 52% représente la tranche des 25-49 ans (coeur de cible : 18-34 ans)

**Objectifs :** être référencé sur le second moteur de recherche le plus populaire / animer et parler à sa communauté grâce à la vidéo / gagner en popularité et en viralité / humaniser l'entreprise / mettre en avant des produits / partager tes valeurs

**Périodes optimales pour publier :** en semaine entre 19h et 23h.

#### ● **WHATSAPP :** numéro 1 des applications de messagerie instantanée

Créée en 2009, la première application de messagerie instantanée au monde a été rachetée par Facebook en 2014. Depuis 2020, c'est plus de 2 milliards d'utilisateurs dans le monde, dont 50 millions d'entreprises. Chaque jour, c'est plus de 14 millions de visiteurs uniques.

**Audience utilisateurs :** 42% représente la tranche des 18-29 ans, avec une répartition 45% de femmes VS 55% d'hommes

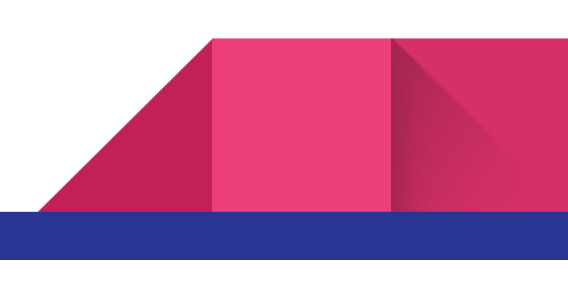

**Objectifs :** parler à ta liste de clients privilégiés / toucher tes clients jeunes / augmenter son taux d'engagement (taux d'ouverture élevé) / avoir un service client amélioré / vendre des produits / informer sur des offres promotionnelles / rassurer le client (questions spontanées)

**Périodes optimales pour interagir :** heures de bureau

#### ● **LINKEDIN :** le réseau social professionnel

Créé en 2002 et racheté par Microsoft en 2016, le Numéro 1 des plateformes professionnelles compte 610 millions de membres dans le monde, dont 40 millions de dirigeants et décisionnaires. Linkedin compte plus de 310 millions d'utilisateurs actifs mensuels, dont 17 millions en France.

**Audience utilisateurs :** 80% ont plus de 34 ans, avec une répartition 48% de femmes VS 52% d'hommes

**Objectifs :** développer son réseau professionnel / mettre en avant son activité et son expertise / partager la vie de son entreprise et son équipe

**Périodes optimales pour publier :** du mardi au vendredi. De 8 à 10h & de 17 à 18h.

#### ● **TWITTER :** le réseau du micro-blogging

Créé en 2006, le réseau social de l'information en temps réel et du micro-blogging fait partie des des plus anciens de la liste. Twitter compte plus de 330 millions d'utilisateurs actifs dans le monde, avec 6000 tweets envoyés chaque seconde. En France, c'est 4.5 millions de visiteurs uniques par jour.

**Audience utilisateurs :** 50% représente la tranche des 25-44 ans, avec une répartition 40% de femmes VS 60% d'hommes

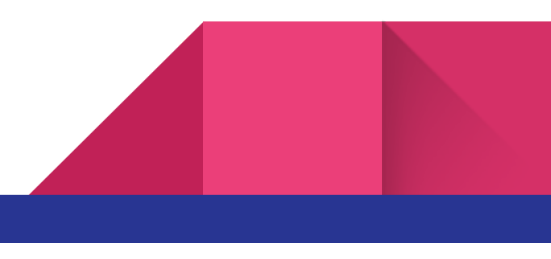

**Objectifs :** faire de la veille concurrentielle / contrôler sa e-réputation / partager de l'actualité / mettre en avant son activité et son expertise / interagir avec ses abonnés / créer de la viralité / développer son image de marque

**Périodes optimales pour publier :** du lundi au vendredi. De 7 à 9h, de 11h30 à 13h30, et de 17 à 18h.

#### ● **SNAPCHAT :** le partage instantanée de photos et vidéos

Sorti en 2011, le réseau mobile est utilisé à la fois pour le partage de photos / vidéos instantanées et pour le chat. Snapchat compte plus de 210 millions d'utilisateurs dans le monde, avec 3.5 milliards de snaps envoyés chaque jour. En France, on compte 16 millions de visiteurs tous les jours.

**Audience utilisateurs :** 60% représente la tranche des 18-34 ans, avec 46% d'hommes VS 54% de femmes.

**Objectifs :** partager des contenus créatifs / animer et parler à sa communauté / humaniser l'entreprise en partageant la vie de son entreprise / mettre en avant des produits / créer de la viralité

**Périodes optimales pour publier :** du jeudi au dimanche. De 22 à 1h.

# ● **PINTEREST :** des épingles pour partager ses passions

Lancé en 2010, il est utilisé pour le partage de photos taguées par centres d'intérêts et passions, Pinterest compte plus de 400 millions d'utilisateurs actifs par mois dans le monde. En France, on compte 17 millions de visiteurs chaque mois. Bon à savoir, 55% des inscrits s'en servent pour effectuer des achats.

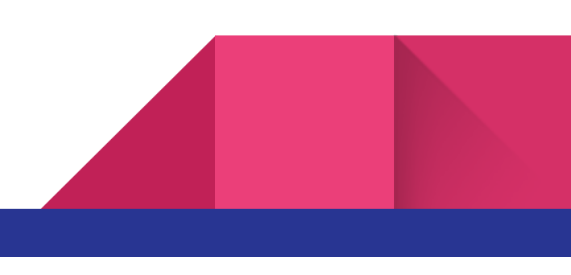

**Audience utilisateurs :** 50% ont plus de 46 ans, avec 30% d'hommes VS 70% de femmes.

**Objectifs :** partager ses produits / apporter du trafic et améliorer son référencement naturel / générer des leads

**Périodes optimales pour publier :** le weekend, de 20 à 23h.

#### ● **TIKTOK :** le réseau social de divertissement

Créé en 2016 en Chine, le réseau social de création de vidéos avec montage sonore, effets, filtres, etc, est utilisé pour se filmer en train de danser ou jouer la comédie. TikTok compte plus de 800 millions d'utilisateurs actifs par mois dans le monde. En France, on compte 11 millions d'utilisateurs actifs

**Audience utilisateurs :** 78% ont moins de 25 ans, avec 33% d'hommes VS 67% de femmes.

**Objectifs :** partager des contenus divertissants et humoristiques / cibler une clientèle jeune / créer de la viralité / humaniser l'entreprise

**Périodes optimales pour publier :** tous les jours, à partir de 17h.

# **4. Recueillir les avis de tes clients**

Au plus tôt tu recueilles les avis de tes clients au mieux c'est ! Si tu démarres, n'hésites pas à envoyer gratuitement tes produits pour avoir ces précieux avis ou faire marcher ton réseau.

Si tu as déjà des clients, tu peux leur envoyer un email en leur demandant un retour d'avis par mail ou d'en laisser sur google ou une plateforme d'avis (trustpilot).

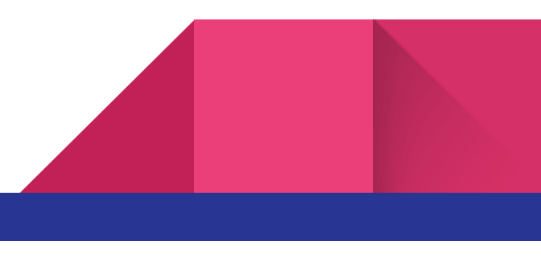

Astuce : donne leur une incentive pour les remercier par avance de laisser un avis. Je constate que la plupart du temps ce sont des clients satisfaits qui jouent le jeu ; s'ils utilisent ton code promo pour commander à nouveau c'est qu'ils sont déjà plutôt satisfaits…

# **5. Mettre en place un programme de parrainage**

Le parrainage devrait être une des premières actions à mettre en place !

C'est un canal d'acquisition très puissant. C'est bien connu : un prospect recommandé par un de ses proches a bien plus de chance de convertir en client !

On peut le classifier dans l'acquisition gratuit à condition de bien mesurer ta baisse de marge suite à la prime que tu donnes au parrain et/ou au filleul.

Des banques en ligne n'hésitent pas à faire des opérations flash avec de grosses primes de parrainage. Par exemple chez Boursorama, ça peut monter jusqu'à 130€ à la fois pour le parrain et le filleul : cela paraît énorme mais la banque mise sur la LTV (Live Time Value) d'un client pour être rentable.

Toi aussi tu peux tester différentes opérations de parrainage avec différentes primes : à toi d'identifier si la fréquence d'achat / ou panier moyen est suffisante pour t'y retrouver, et dans quels délais tu veux être rentable.

Cela se teste et se calcule dans le temps !

# **6. Envoyer des newsletters et segmenter ta base**

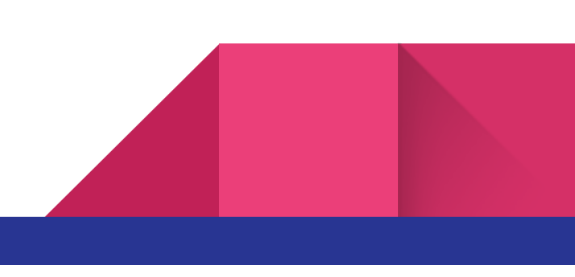

Distingue bien dans ta base de données les contacts inactifs (ceux qui n'interagissent pas ou plus avec tes newsletters) des contacts actifs.

Si tu envoies des newsletters tous les jours, surveille ton taux de désabonnement (dont ceux qui te signalent en spam) et tes taux d'ouverture.

Isole tes contacts qui n'ouvrent plus ta newsletter depuis plus de 10 jours : ils se pourraient qu'au-delà ils se désinscrivent complètement ou pire, te signale comme spammeur. Pour éviter cela, réduit le rythme d'envoi à ces personnes et passe à 1 envoi hebdomadaire. S'ils n'ouvrent toujours pas ta NL au bout de 3 NL, passe cette fois à 1 envoi mensuel. Si au bout de 3 mois ta NL n'est toujours pas ouverte, passe à 1 NL tous les 6 mois avec une offre irrésistible.

Il faudra bien entendu avoir un message et un contenu différent selon ta NL quotidienne, hebdo, mensuel ou exceptionnelle.

# **7. Automation pour des campagnes bienvenue et panier abandonné**

Ceux qui viennent de te laisser leur email ou de créer un compte sur ton site est une étape cruciale pour ne pas les perdre avant qu'il devienne client : il faut les rassurer dès le départ. Explique ton offre, ta valeur ajoutée, mets en-avant les avantages d'aller chez toi.

Beaucoup envoient directement leurs offres à ces nouveaux prospects, persuadés que parce qu'ils ont créé un compte chez toi, qu'ils connaissent forcément tes produits / services, et qu'ils vont devenir client rapidement. GROSSE ERREUR !

Certains ont besoin qu'on leur parle, d'autres ont juste besoin d'un code de bienvenue alléchant pour franchir le cap et devenir client : à vous de tester l'un ou l'autre, ou bien l'un après l'autre !

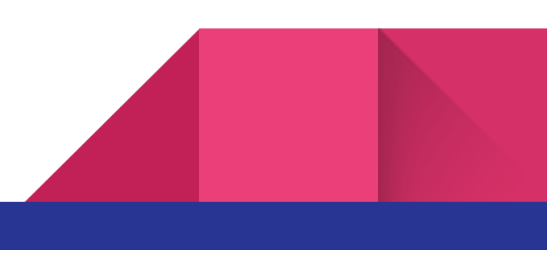

L'autre campagne automatique à mettre absolument en place en priorité est bien entendu la relance du panier abandonné !

1 personne sur 2 abandonne son panier, et parmi les abandonnistes 50% ne finalisent pas leur commande.

En envoyant un mail de relance panier à J+1, tu passes de 50% à 30% qui ne finalisent pas. Et avec une 2 relance incentivée, tu peux descendre à 15% d'abandonniste !

> Voici un exemple de relance panier autre qu'un simple rappel de panier que tu pourras utiliser

# **8. Le blog**

Un des leviers les plus importants pour le référencement naturel ! Que tu aies un site vitrine, un site e-commerce, un forum, une plateforme communautaire, publier régulièrement du contenu sur ta thématique est primordial pour rester visible ou le devenir encore plus.

Les pages de ton site changent très peu en général, alors qu'avec un blog tu peux augmenter ton trafic "gratuitement" avec des contenus pertinents et optimisés pour le référencement, en positionnant et rédigeant tes articles sur des mots clés pertinents en rapport avec ton offre.

Donc non seulement le blog peut t'apporter plus de prospects et de leads, mais il permet aussi de fidéliser tes clients en améliorant ta réputation ; des publications régulières permettent de créer un rendez-vous avec ton audience et de crédibiliser ton image de marque et tes offres, car tes visiteurs s'attendent à lire des contenus intéressants ou utiles, mais qui doit rester en accord avec ta thématique.

C'est l'occasion de parler à son audience autrement qu'en tant que pur vendeur.

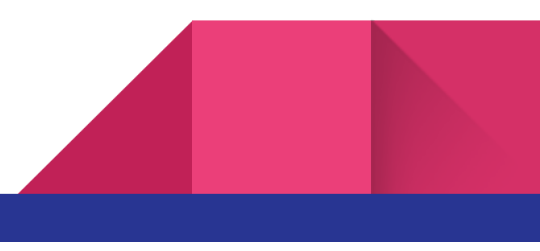

En résumé, le site principal est un peu comme le vendeur alors que le blog est beaucoup moins commercial

# **9. Choix pour démarrer ses premières campagnes publicitaires**

Les entrepreneurs que je conseille et qui démarrent leur activité en ligne me demandent souvent par quoi commencer pour faire leurs pubs et hésitent entre les plateformes Google Adwords & FacebookAds. Ou d'autres sont persuadés qu'il n'y a rien de mieux que de faire de la pub sur Facebook & Instagram, ou faire appel à des influenceurs.

Mais peu se lancent sur Google et Facebook en même temps ou pensent à d'autres canaux comme l'affiliation.

En réalité, tu devrais multiplier tes chances en étant présent partout car ces trois canaux se complètent !

> sur Google les internautes sont des prospects chauds et prêts à convertir car, ils sont en phase de recherche.

> Sur Facebook ou Instagram, les prospects sont froids et passifs et tu viens leur proposer tes services ; le but étant de réveiller chez eux un intérêt pour ton offre.

En résumé, avec Google les prospects viennent à toi, sur Facebook c'est toi qui vient à eux.

Mais imagine qu'un internaute est allé sur ton site via une publicité Google ; il quitte ton site sans passer de commande car il hésite avec un autre site. Tu le recibles pendant qu'il est sur son Facebook ou Instagram peu de temps après en expliquant cette fois tous les avantages de ton produit avec une vidéo ou une image de qualité. Il s'est souvenu de toi et clique donc sur ta pub. Cette fois il met un produit dans son panier, mais sans le finaliser car il est encore hésitant.

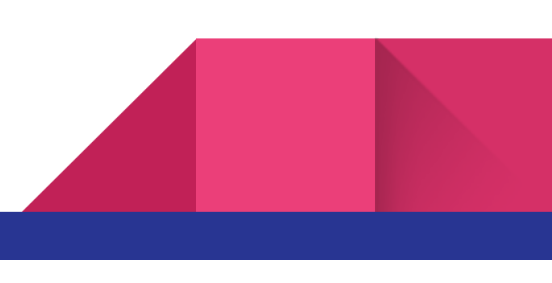

Au moment de quitter de nouveau ton site, tu lui affiches une pop-in où tu lui montres un code de réduction qu'il peut recevoir par email.

Il revient alors via ton email automatique envoyé, et cette fois il finalise sa commande.

Voilà un exemple de complémentarité entre tes 2 pubs google et facebook, en y ajoutant le canal email.

Concernant l'affiliation, ce n'est pas à négliger : tu ne prends pas trop de risques puisqu'en général, tu paies à la commission ! Les campagnes d'affiliation les plus rentables et les plus qualitatives sont celles où les affiliés (=éditeurs) communiquent à leurs bases de prospects ! Ces prospects ont accordé leur confiance au site éditeur et sont réceptifs à ses newsletters ; ce sont donc des prospects froids mais qui peuvent rapidement devenir chauds et convertir en lead.

Mon meilleur conseil serait donc de tester ces 3 canaux en premier lieu, surtout si tu cherches à générer du lead.

# **10.Tester et optimiser sa landing page**

Pour rappel, une landing page (qu'on peut traduire par "page d'atterrissage" ou "page de destination") est la page de redirection sur laquelle arrivent tes visiteurs quand il clique sur un lien externe ; ce lien provient généralement d'une annonce publicitaire, d'un email, d'un réseau social, etc.

En général, une landing page est une page spécifique qu'on ne trouverait pas directement via ton site. C'est une page sur laquelle on trouve un formulaire, donc destinée à transformer / convertir un visiteur en lead, prospect.

C'est donc une page primordiale pour améliorer ton taux de conversion. Voici quelques bonnes pratiques pour avoir une landing page efficace :

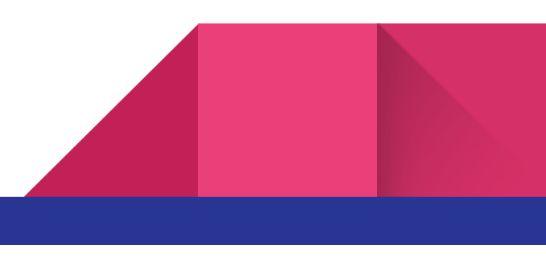

- → minimiser le nombre de liens internes, afin que le visiteur ne se perde pas
- $\rightarrow$  choisir un titre bref impactant
- → avoir un call-to-action visible, incitatif et personnalisé
- → soigner la proposition de valeur avec un descriptif court mettant en avant la valeur ajoutée de ton produit / service
- → intégrer des éléments de ré-assurance : expédition en 24/48h, service client français, paiement en plusieurs fois, satisfait ou remboursé, etc.
- $\rightarrow$  intégrer un extrait de tes avis clients
- ➔ donner la possibilité de créer un compte via le facebook/google connect
- ➔ miser sur des photos et vidéos de qualité
- → placer les éléments importants au-dessus de la ligne de flottaison : formulaire, atouts, CTA.
- → vérifier que la landing page soit responsive mobile : teste avec les outils Google Mobile-Friendly & PageSpeed

Cette liste n'est pas exhaustive mais ce sont les éléments qui me paraissent les plus importants. Et comme il est très rare d'avoir la landing page idéal du premier coup, il faut tester en jouant sur ces différents éléments.

Par exemple, selon ton secteur d'activité, peut être qu'il vaut mieux une landing page longue qui raconte une histoire, une étude de cas concret, qui met d'abord en avant les solutions détaillées aux problèmes que tu soulèves, pour ensuite proposer un formulaire pour récupérer l'email du prospect.

C'est vraiment en A/B testant différents éléments que tu pourras augmenter ton taux de conversion et donc ton chiffre d'affaires.

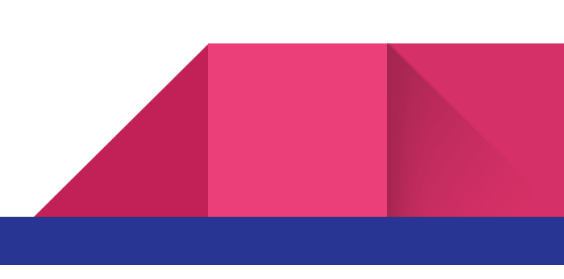

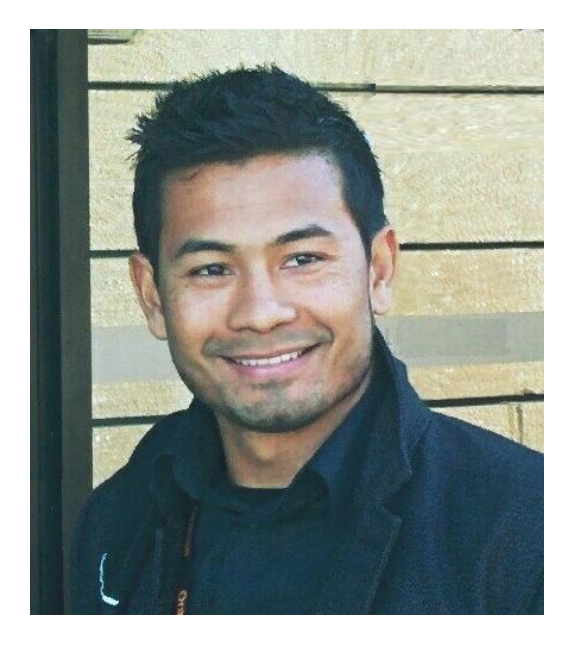

Mais qui suis-je pour te parler de tout ça ?

Je suis David DUONG, et je suis expérimenté dans le marketing digital depuis presque 10 ans. J'ai travaillé à la fois en agence et chez le client, et notamment au poste de Directeur Marketing chez Private Sport Shop, le leader de la vente privée de sport en Europe.

Aspirant à plus de liberté financière, je suis aujourd'hui Consultant Digital indépendant : je forme, conseille et accompagne des entrepreneurs & start-ups dans leur communication web, de manière stratégique ou

opérationnelle.

Sur tous les clients que j'accompagne ou que j'ai pu accompagner, ce sont souvent ces mêmes problématiques que j'ai identifiées et dont je t'ai parlé précédemment: elles me paraissent indispensables pour booster son business en ligne et optimiser efficacement son investissement publicitaire.

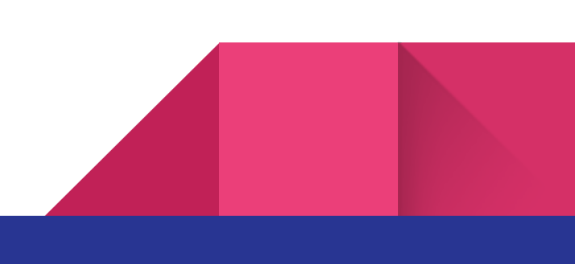

Alors utilise dès maintenant ces précieux conseils, que tu démarres ou que tu aies déjà lancé ton business.

Bien entendu, il y a encore beaucoup à creuser sur ces sujets. Mais sache que c'est déjà une très bonne base ; cela parait peut être évident pour toi si tu es déjà expérimenté, mais je vois encore beaucoup de clients qui ne les appliquent pas ! Et si tu veux aller plus loin et plus vite, n'hésite pas à me contacter à [david@mondigicoach.com](mailto:david@mondigicoach.com)

A très bientôt,

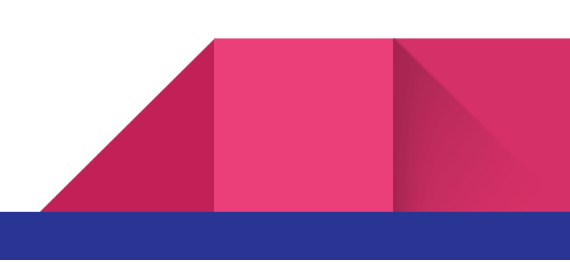